# Атрибуты объектов ИС Краткое описание и примеры использования в TX.fdb

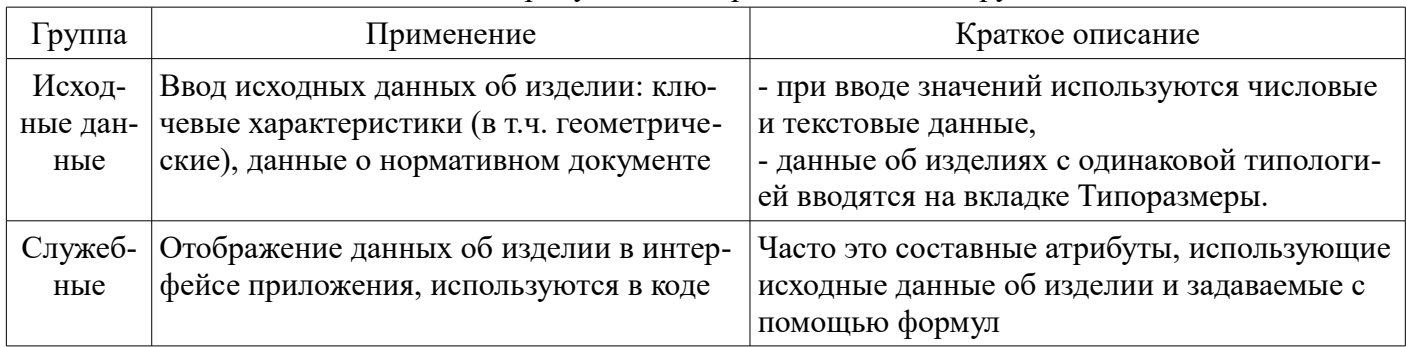

# В зависимости от назначения атрибуты можно разделить на две группы:

Примеры использования атрибутов в TX.fdb приведены в следующих таблицах:

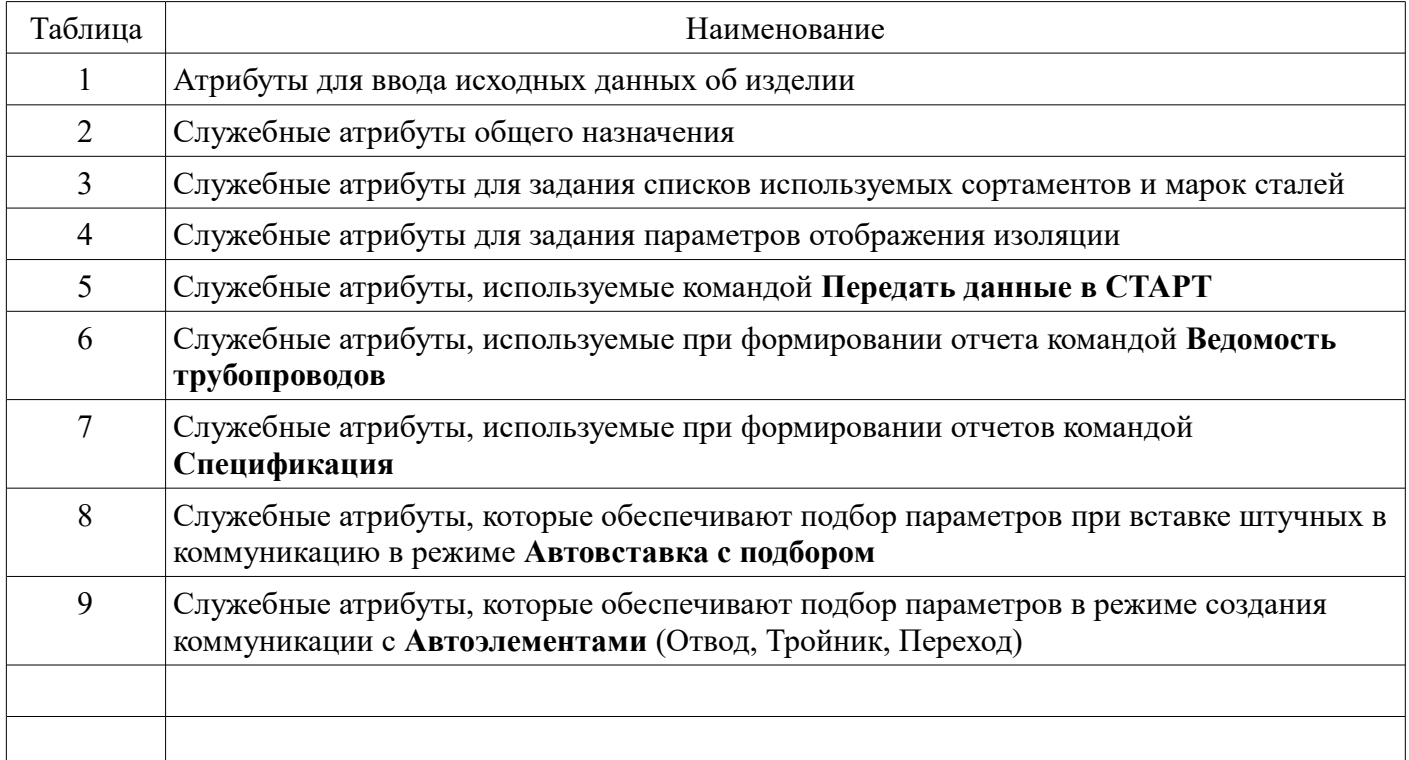

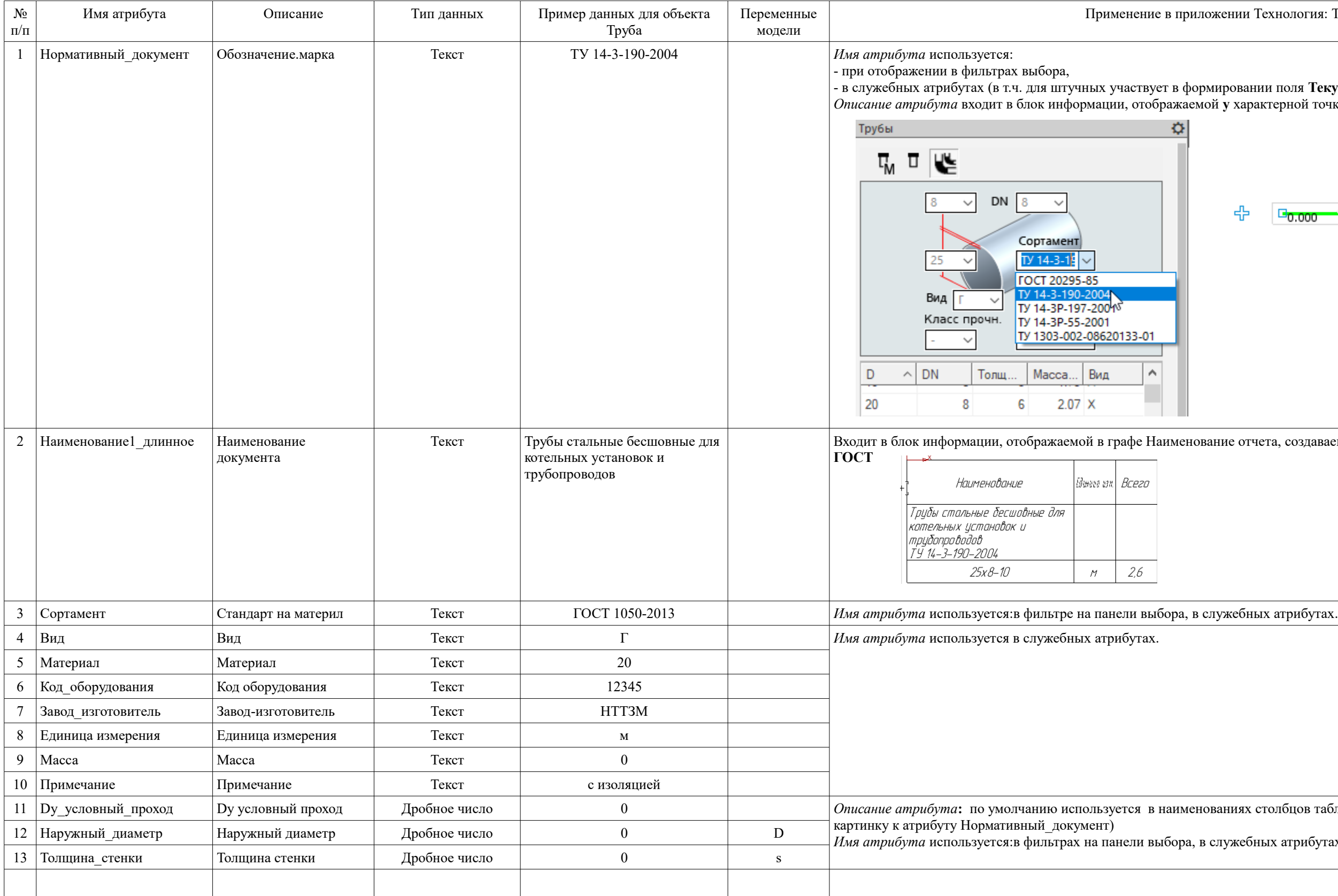

вании поля **Текущий объект** на панели Параметры <sub>с</sub><br>Сарактерной точки при выделении объекта.

25x8 TY 14-3-190-2004<br>  $\frac{1}{6}$ Уклон = 0.000 (X,X)  $L = 2.653$ <mark>ᇢ</mark>0.000<sub>다</sub>  $\Box_{0.000}$ 

отчета, создаваемого командой Ведомость трубопроводов

11 Dy\_условный\_проход Dy условный проход Дробное число 0 *Описание атрибута***:** по умолчанию используется в наименованиях столбцов таблицы на панели выбора объектов (см.

ебных атрибутах, в переменных модели.

# Таблица 2 — Служебные атрибуты общего назначения

4 Add\_specification Целое число 1 Определяет состояние опции **Включить в спецификацию** на панели *Параметры* при вставке объекта (0 — выключена, 1 - включена)

ix8 TY 14-3-190-2004  $\overline{300}$  = 0.000  $(X,X)$  $= 2.653$ 

-<br>미 ººº<br>마

ели *Параметры*. Для штучных - не используется.

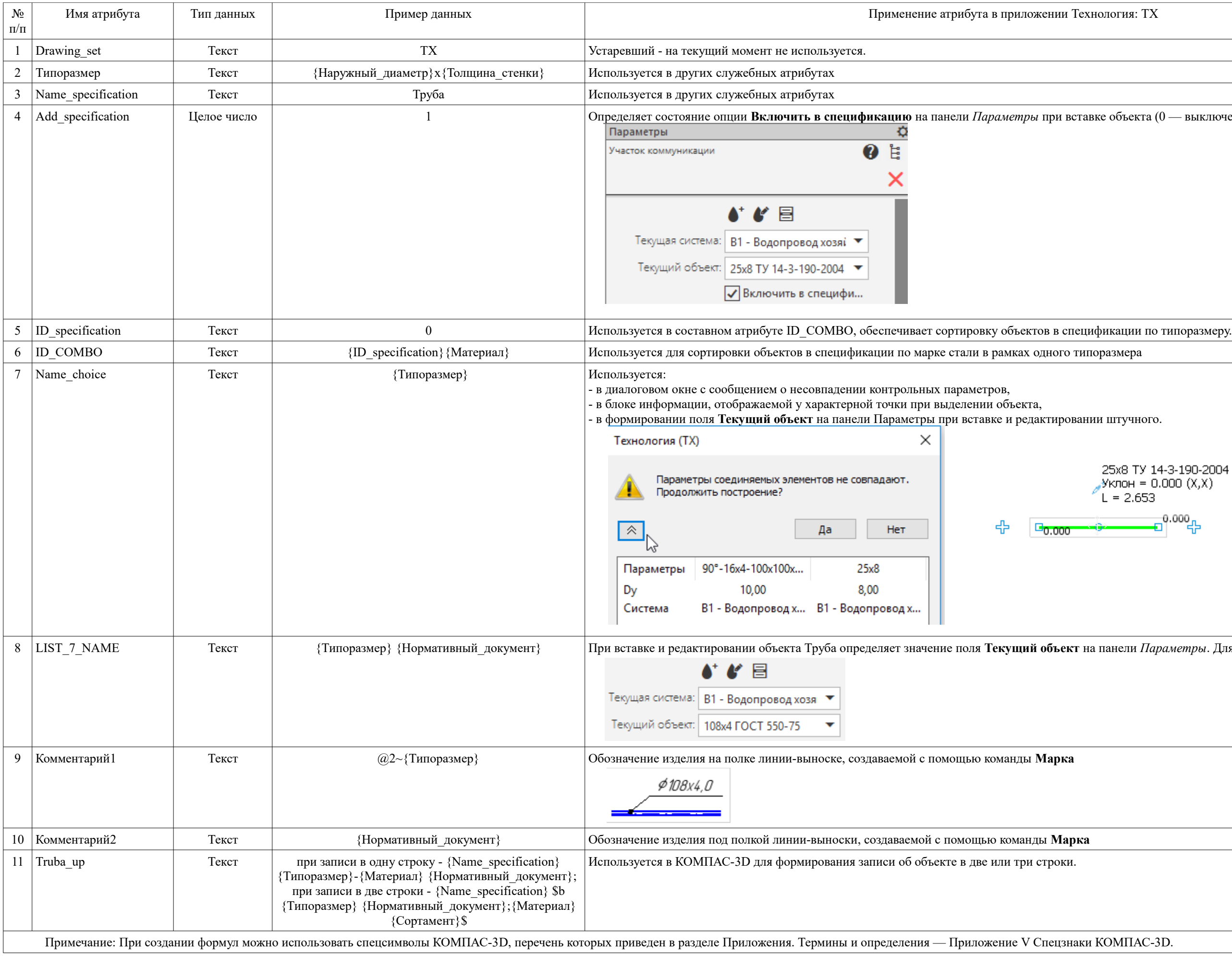

### Таблица 3 — Служебные атрибуты для задания списков используемых сортаментов и марок сталей

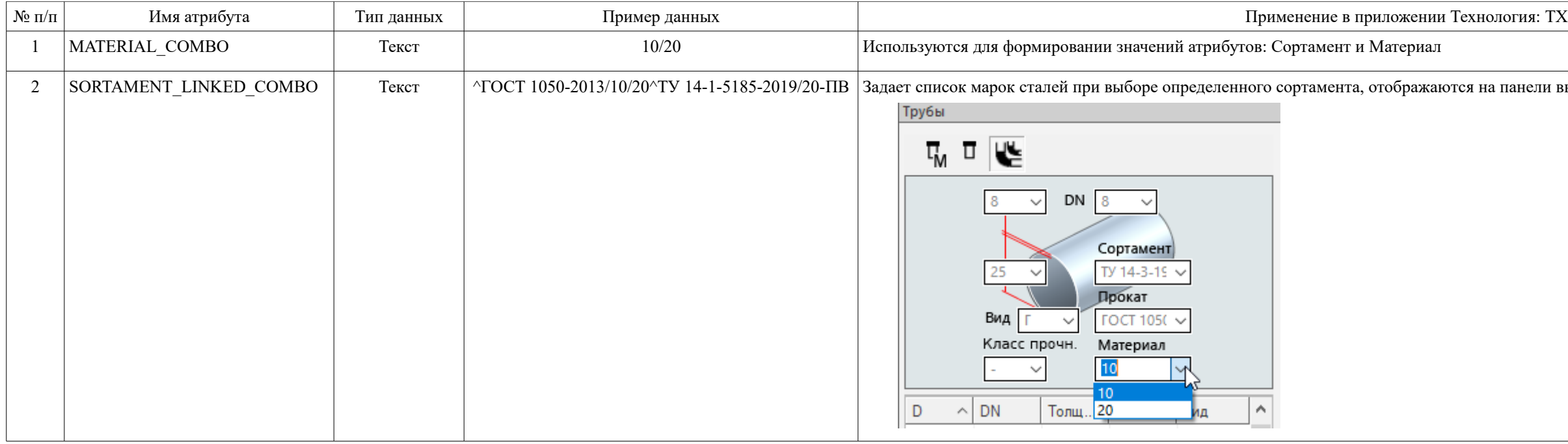

### Таблица 4 — Служебные атрибуты для задания параметров отображения изоляции

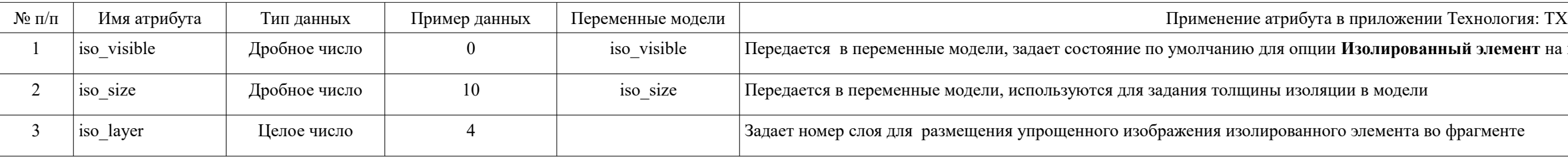

Примечание: атрибуты используются только для описания штучных

Таблица 5 — Служебные атрибуты, используемые командой **Передать данные в СТАРТ** 

| $N_2$<br>$\Pi/\Pi$ | Имя атрибута | Тип данных | Пример данных<br>для объекта Труба |
|--------------------|--------------|------------|------------------------------------|
|                    | Weight       | Текст      | ${Macca}$                          |
|                    | Material     | Текст      | {Материал}                         |
| 3                  | Method       | Текст      | $\{1\}$                            |
|                    | NomThickness | Текст      | {Толщина стенки}                   |
|                    |              |            |                                    |

Примечание: Полное описание атрибутов для штучных приведено в Справке Приложения: ТХ — Приемы работы — Экспорт данных — Передать данные в ПО **СТАРТ**

Таблица 6 — Служебные атрибуты, используемые при формировании отчета командой **Ведомость трубопроводов**

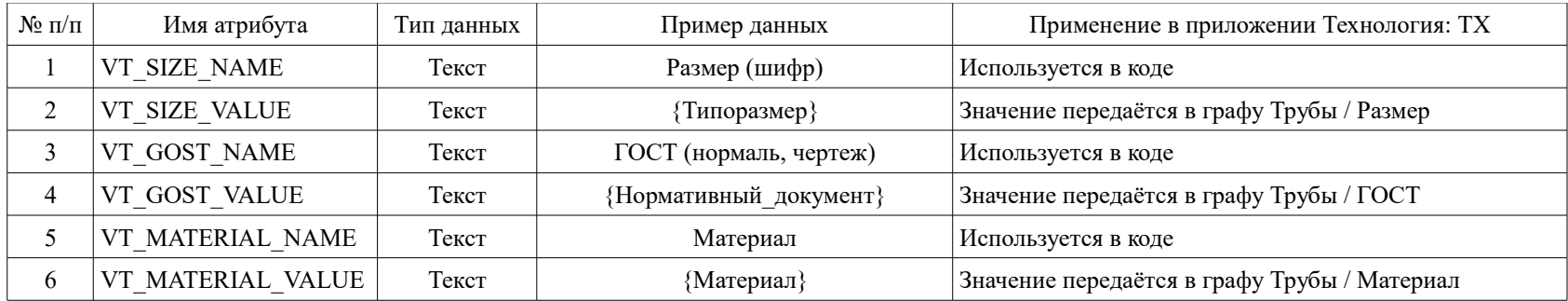

анели выбора в фильтрах Прокат и Материал

на панели Параметры (0 — выключена, 1 - включена)

# Таблица 7 — Служебные атрибуты, используемые при формировании отчетов командой **Спецификация**

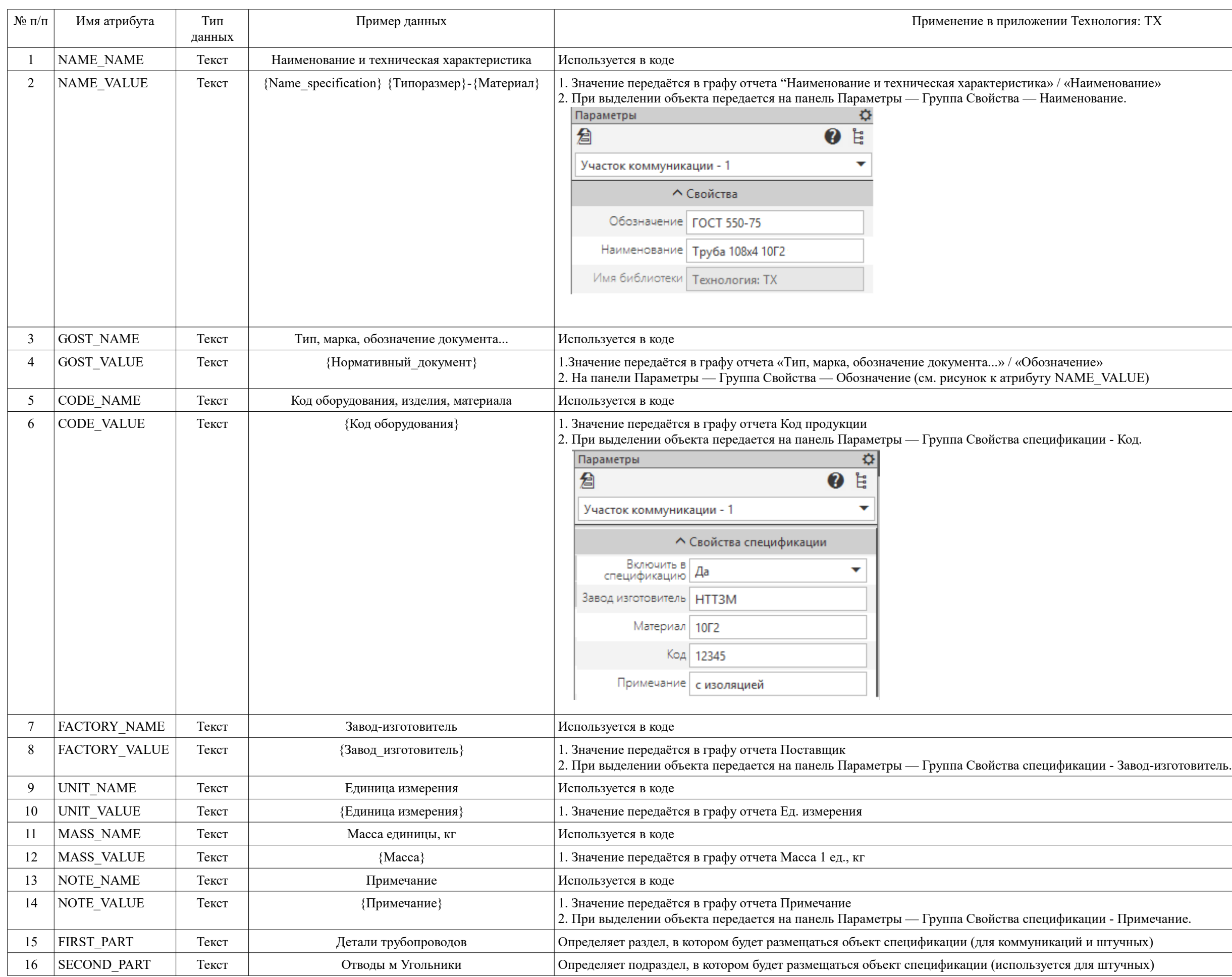

Таблица 8 — Служебные атрибуты, которые обеспечивают подбор параметров при вставке штучных в коммуникацию в режиме **Автовставка с подбором**

| $N_2$<br>$\Pi/\Pi$ | Имя атрибута                            | Тип данных    | Пример данных<br>для объекта Труба | Применение в приложении Технология:<br>TX. |
|--------------------|-----------------------------------------|---------------|------------------------------------|--------------------------------------------|
|                    | Количество точек врезки и присоединения | Целое число   |                                    |                                            |
|                    | Количество параметров для сравнения     | Целое число   | 2                                  |                                            |
| 3                  | Atribute                                | Текст         | Dy                                 | Контрольный параметр                       |
| 4                  | Atribute2                               | Текст         | $\mathbf{M}\mathbf{M}$             |                                            |
|                    | Atribute3                               | Текст         | $==$                               | Оператор сравнения                         |
| $\mathfrak b$      | Atribute4                               | Текст         | Dn                                 | Контрольный параметр                       |
|                    | Atribute5                               | Текст         | MM                                 |                                            |
| 8                  | Atribute <sub>6</sub>                   | Текст         | $==$                               | Оператор сравнения                         |
| 9                  | Atribute7                               | Текст         | $\theta$                           | Номер точки врезки_присоединения           |
| 10                 | Atribute8                               | Дробное число | {Dy_условный_проход}               |                                            |
| 11                 | Atribute9                               | Дробное число | {Наружный диаметр}                 |                                            |

Примечание: атрибуты данной группы также могут использоваться при создании коммуникации с Автоэлементами

Таблица 9 — Служебные атрибуты, которые обеспечивают подбор параметров в режиме создания коммуникации с **Автоэлементами** (Отводы, Тройники, Переходы)

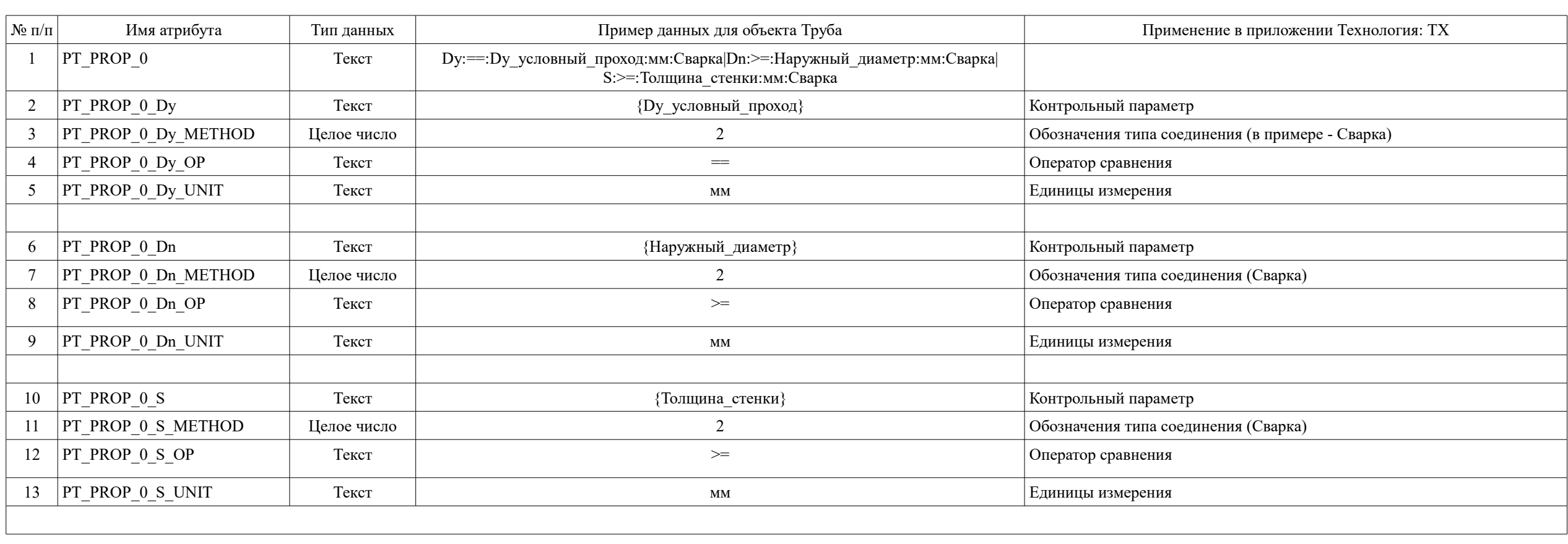

Кузнецова С.В. 29.12.2022